# Aqua CSPの紹介

# Aqua CSPとは

Aquq CSP(Container Sequrity Platform)は、コンテナとクラウドネイティブアプリケーショ ンのために開発された、フルライフサイクルなセキュリティソリューションです。

#### コンテナ時代のセキュリティ

顧客ニーズの変化にすばやく対応するため、DevOpsサイクル(開発→テスト→リリース→運 用→…)が必要になってきました。コンテナ技術を採用することにより開発リリースサイク ルが加速する事が可能です。

しかし、現在発展中のコンテナ技術はいくつかのセキュリティリスクを抱えています。

- DockerHubなどの公開コンテナイメージの問題 既知の脆弱性が放置されている可能性 マルウェアが仕込まれている可能性(crypto miningなど)
- 自社開発コンテナイメージ 意図しない動作(情報の送信、fork bombなど)を行う可能性
- 承認されたコンテナイメージ以外を実行 操作ミスや、想定外の運用
- シークレット管理 第三者が作成した秘密鍵やパスワードがコンテナイメージに含まれている
- 未知の脆弱性・攻撃への対応

### シフトレフトという考え方

脆弱性のあるコンテナをもとに開発を行ったまま運用段階へ入ってしまうと、脆弱性に対す るリカバリーコストが高くなります。そのため、 テストより前の構築段階での開発者によ るセキュリティ対策、シフトレフトが必要になってきます。 このように、 DevOpsにSecurity のプロセスを加えることを DevSecOps と呼びます。

### DevSecOpsの自動化

DevSecOpsを進めるためにはプロセスの自動化を行い、省力的にライフサイクルを回す必 要があります。

- CI/CDパイプライン全体を守る ○ セキュリティの自動化でアプリのデリバリを早める
- コンテナ全般のセキュリティ
- イメージの不変(イミュータブル)の徹底
- ホワイトリストによる制御、異常な挙動の検知
- マイクロサービスレベルのファイアウォールによるアクセス制御
- 状況の可視化とコンプライアンス対応
- クラウドロックインを防止
	- プラットフォームに依存しない
	- ハイブリッドクラウド、クラウド移動が可能

Aqua CSPは、このライフサイクルのセキュリティを支援するソリュー ションです。

# Aqua CSPが提供するセキュリティ

- Image Scan(イメージスキャン) イメージ内に含まれる、既知の脆弱性(CVE)やマルウェア、ハードコーディ ングされたシークレットなど、セキュリティ上のリスクを検知します
- Image Assurance(イメージ保証) イメージスキャン結果を元に、イメージからのコンテナ実行の許可/不許可な どをポリシー定義できます。
- Runtime Policy(ランタイムポリシー) 実行中のコンテナを監視し、ポリシーにしたがってコンテナの動作を制御/制 限します。また機械学習によりポリシーを生成することも可能です
- Container Firewall(コンテナファイアウォール) コンテナのネットワーク接続を視覚化、また、コンテナ単位で接続の許可/拒 否をルール設定できます
- Secrets(シークレット管理)
- コンテナに対して、セキュアな方法でパスワードやSSHキーなどのシーク レットをデリバリできます
- CI/CD Integration(CI/CDツール統合) 多くのCI/CDツールと統合が可能で、開発者がビルド時にイメージスキャン することが可能になります。これにより、初期段階でのリスクの修正が可能 となります
- Compliance(コンプライアンス対応) リスクを一覧化し、対応方法などを含む詳細レポートを生成します。また、 イメージやコンテナで発生した各種セキュリティイベントも収集されます。

### Aqua CSPのコンポーネント構成

AquaCSPは、以下のようなコンポーネントで構成されます。

1. Aqua Server(Aqua Command Center Container) Aqua CSPの中枢を司るコンポーネント WebUI、イメージスキャン、外部ツールとの連携を行う

- 2. Aqua Database Aqua CSPの設定やセキュリティ監査結果などを保存する
- 3. Aqua Gateway Conteiner Aqua Serverと、Aqua Enforcer間の通信を行う 外部SIEMツールとの連携を行う
- 4. Aqua Cyber Intelligence Aqua社が提供するサイバーインテリジェンスナレッジベース 脆弱性情報、マルウェア情報などのセキュリティ関連情報を管理する
- 5. Aqua Scanners イメージスキャンを行い、結果をAqua Serverに送信する
- 6. Aqua Enforcer コンテナ動作マシン内で動作するのランタイムセキュリティモニタ AquaServerで設定したポリシーに沿ってコンテナの実行制御を行う
- 7. Aqua Micro Enforcer コンテナ内で動作するランタイムセキュリティモニタ Aqua Enforcerが動作していない環境で使用する
- 8. Aqua Kubernetes Enforcer Kubernetesのためにイメージ保証機能を提供する

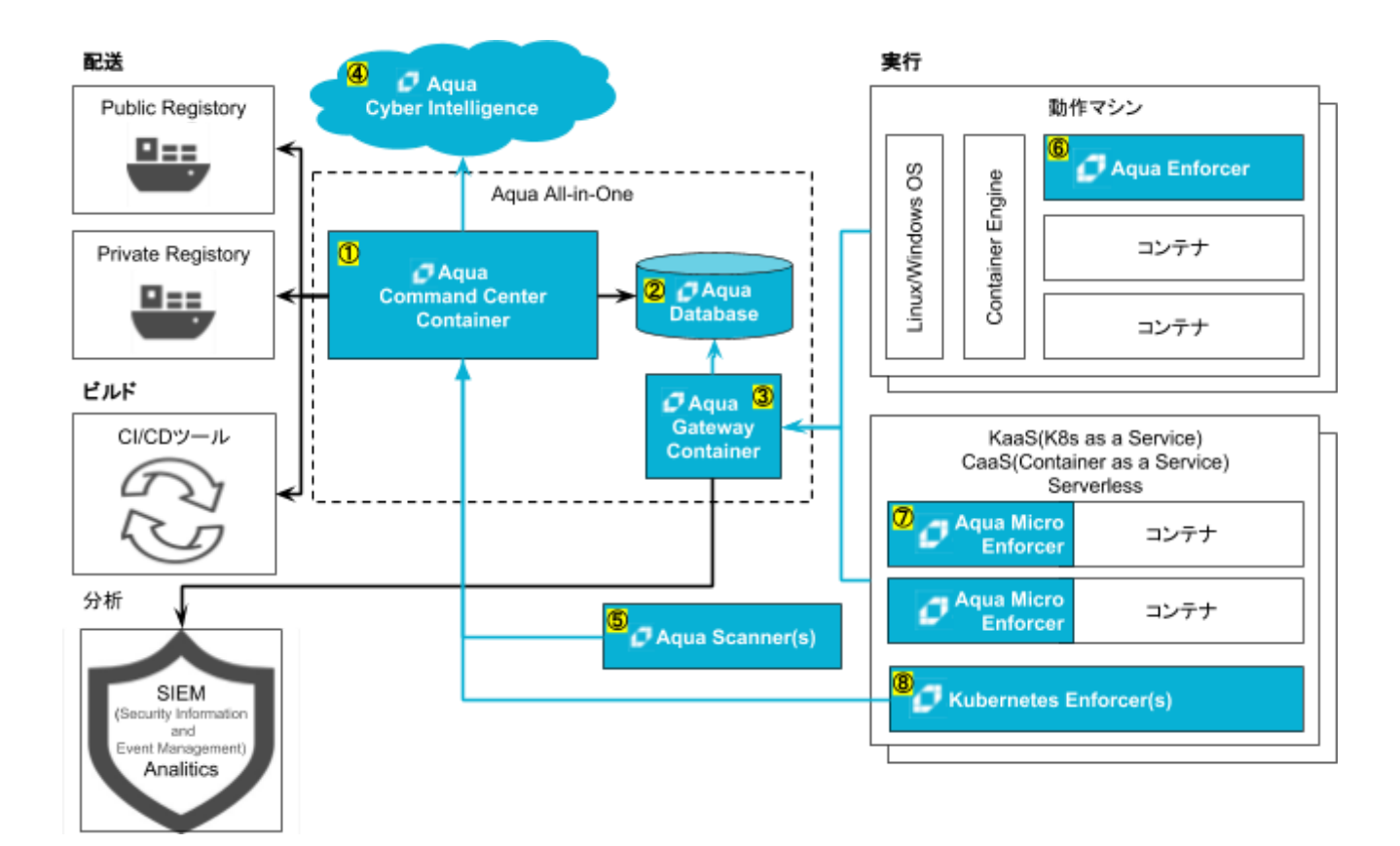

# Aqua CSPのインストール

# Docker.io へのインストール

ここでは、UbuntuのDocker.ioの環境へ、Aqua CSPをインストールする手順を紹介しま す。

Aqua CSPのインストールには、Aqua 社からライセンスを入手する必要があります。ユー ザID、パスワード、Aqua CSPのLicenseを用意しましょう。

以下の作業をDockerが動作するマシンで実行します。

1. Ubuntu(16.04LTS)へ、docker.io をインストールします。

\$ sudo apt update \$ sudo apt upgrade -y \$ sudo apt install -y docker.io \$ sudo usermod -aG docker \$USER

- 2. docker グループを有効化するため、ログインし直します
- 3. Aqua社提供のレジストリにdocker loginしてから、Aqua CSPのall-in-one イメージを pullします

\$ echo <AQUA \_PASSWORD> | docker login registry.aquasec.com \ -u <AQUA USERNAME> --password-stdin \$ docker pull registry.aquasec.com/all-in-one:3.5

4. Aqua CSPのall-in-one イメージをユーザ権限で起動します。

\$ docker run --userns=host -d -p 8080:8080 -p 3622:3622 --restart=always \ -v /var/run/docker.sock:/var/run/docker.sock \ -v /var/lib/aqua-db/data:/var/lib/postgresql/data \ registry.aquasec.com/all-in-one:3.5

# Aqua CSPの設定

- 1. Aqua CSP画面をブラウザで開きます。DockerをインストールしたマシンのIPアドレ スの8080ポートに、Webブラウザで接続してください。
- 2. 初期画面で、管理者アカウント(administrator)のパスワードを入力します

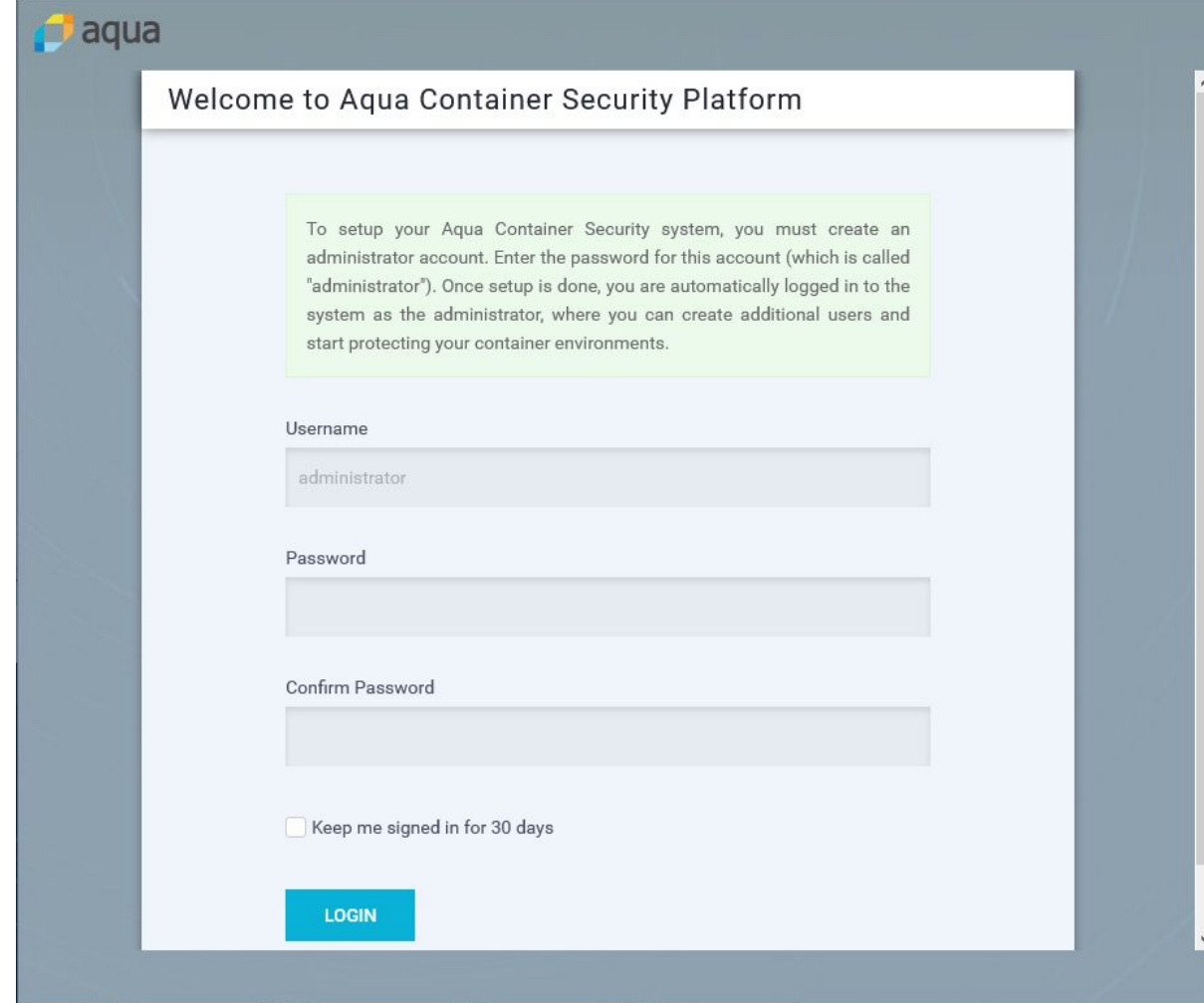

3. Aqua CSP のLicense Tokenを入力します

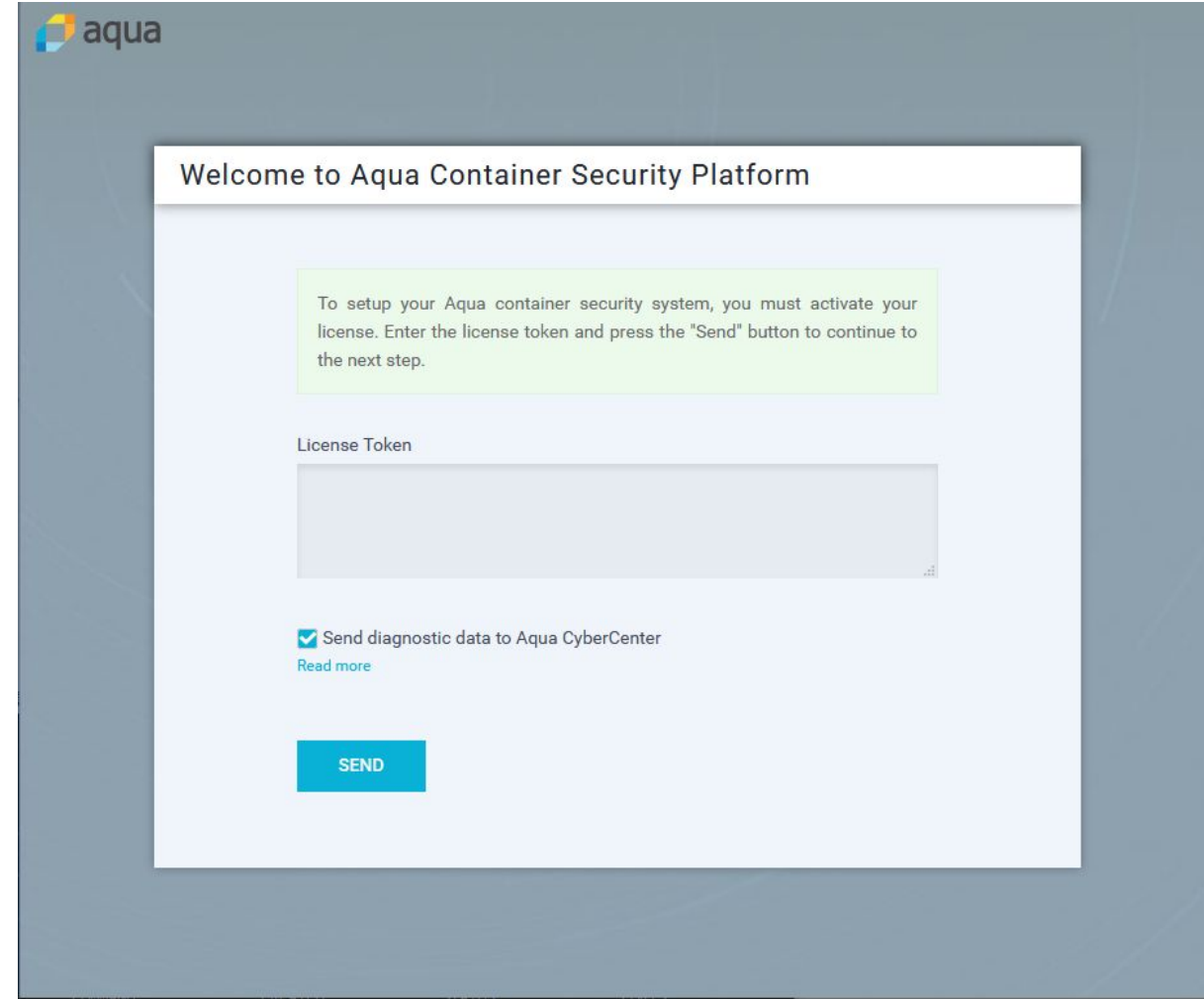

- 4. Aqua CSPの初期画面が開きます
- 5. Enforcersを選んで、右端の:をクリックし、「copy install Comand」でコマンドを コピーします

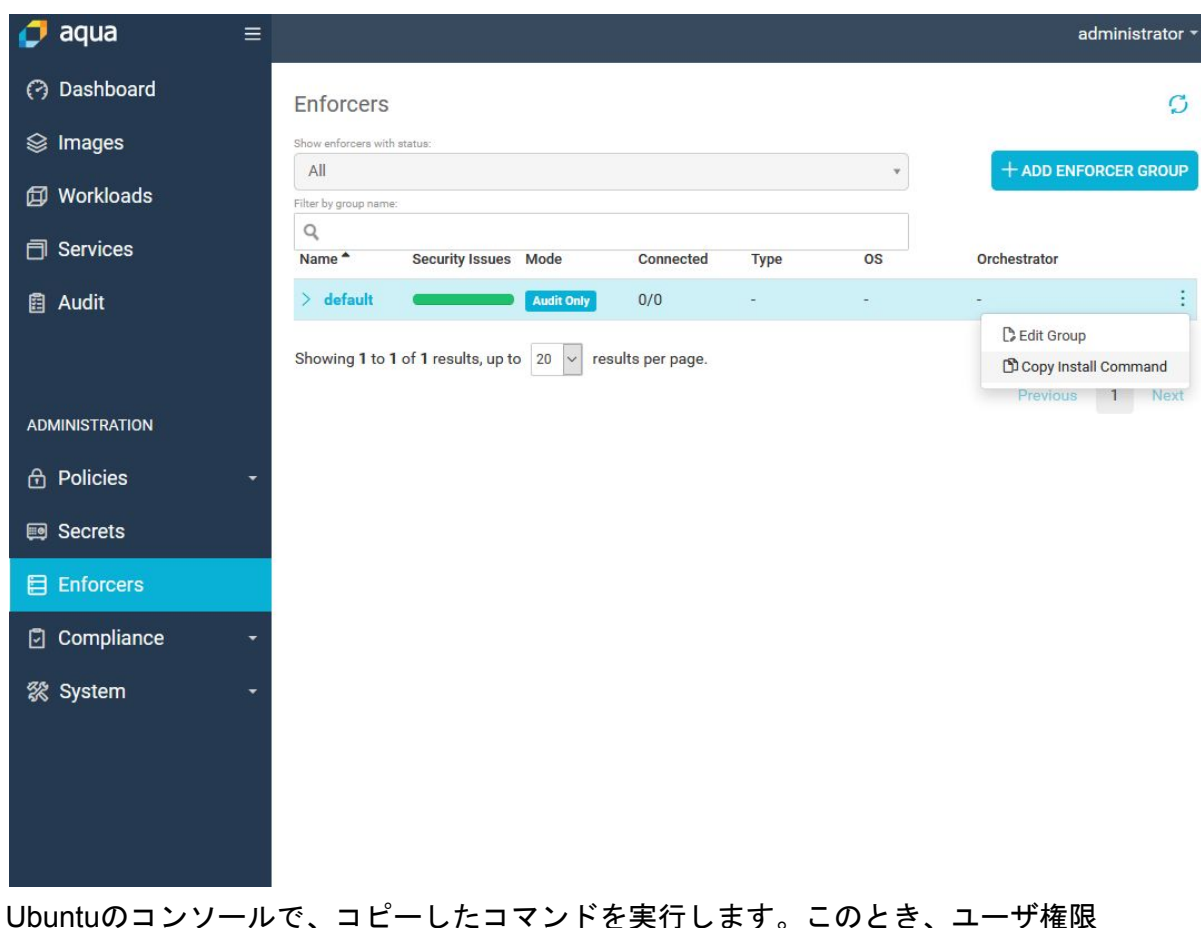

6. Ubuntuのコンソールで、コピーしたコマンドを実行します。このとき、ユーザ権限 で動作させるので、「--userns=host」をオプションに追加するのを忘れないでくだ さい

\$docker run --userns=host --rm -e SILENT=yes -e Aqua \_TOKEN=トークン \ -e Aqua \_SERVER=IPADDR:3622 -e Aqua \_LOGICAL\_NAME="Default" \ -e RESTART\_CONTAINERS="no" -v /var/run/docker.sock:/var/run/docker.sock \ registry.aquasec.com/enforcer:3.5.0

7. Aqua のEnforcesで、enforcerが動作していることを確認します。

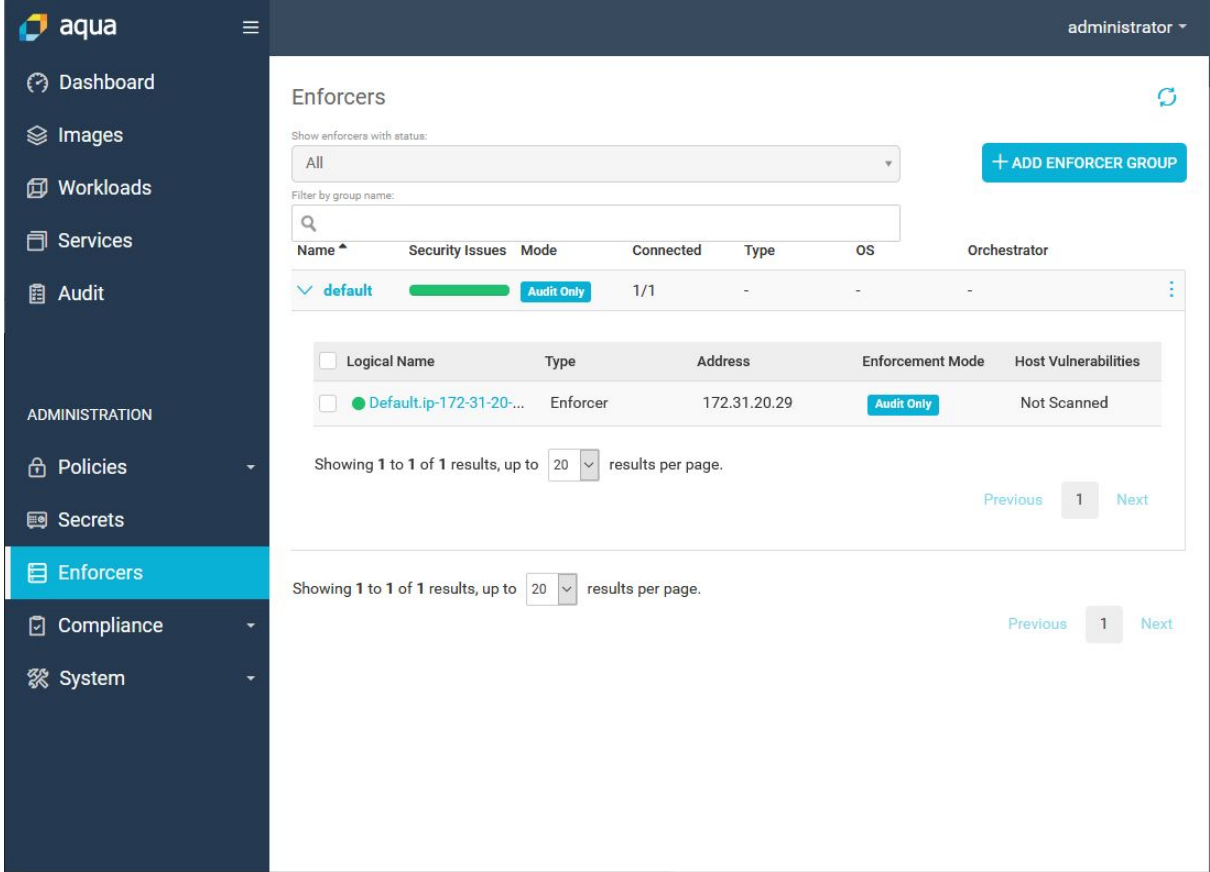

8. この状態では、Audit Only(監査のみ)です ブロックまでする場合は、Enforcer設定で以下の操作を行い、「Audit Only」から「 Enforce」(制御)に切り替えて「Save」を押します

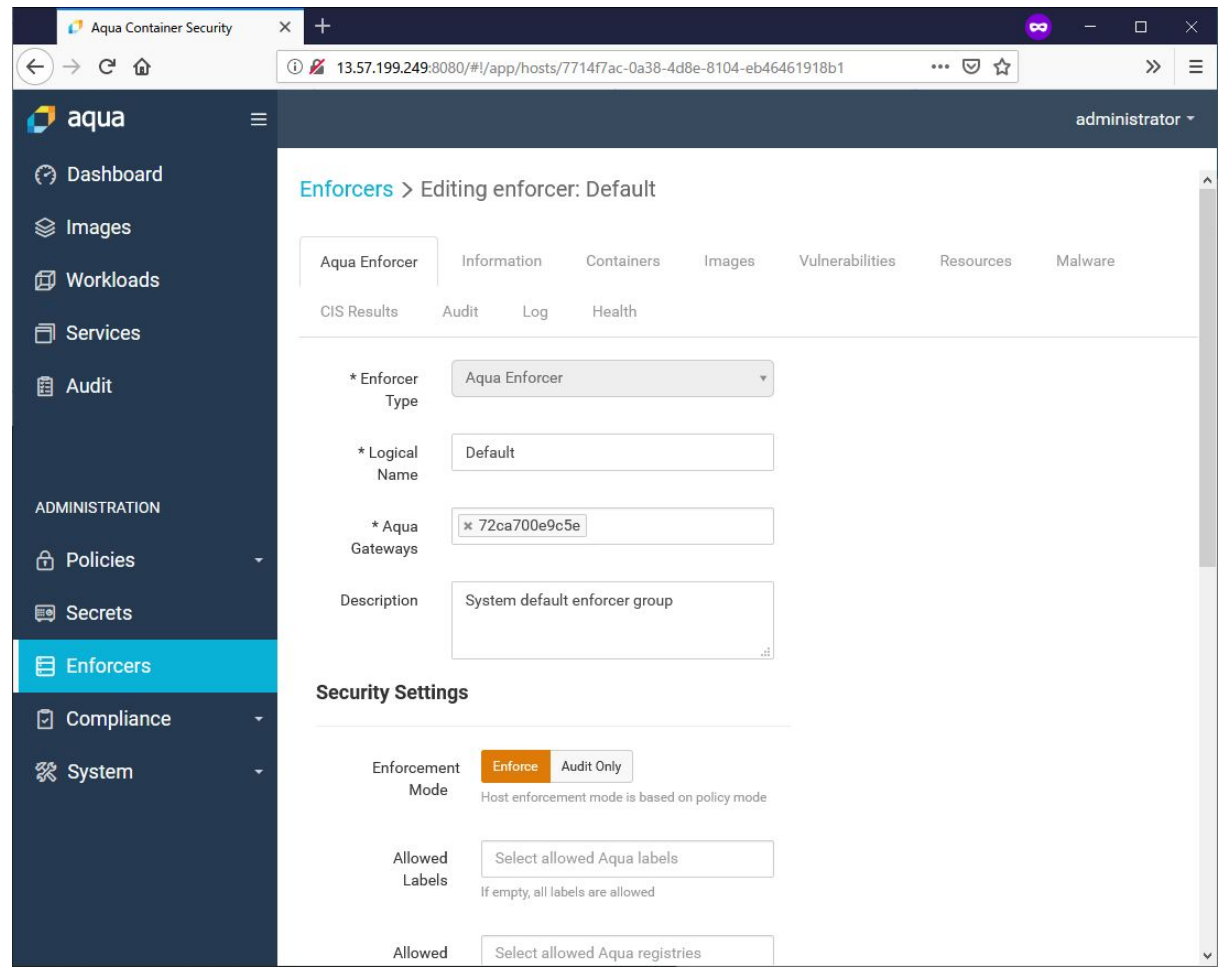

9. Enforcerが所属しているグループで「Edit Group」を選択して、グループ編集画面を 表示します

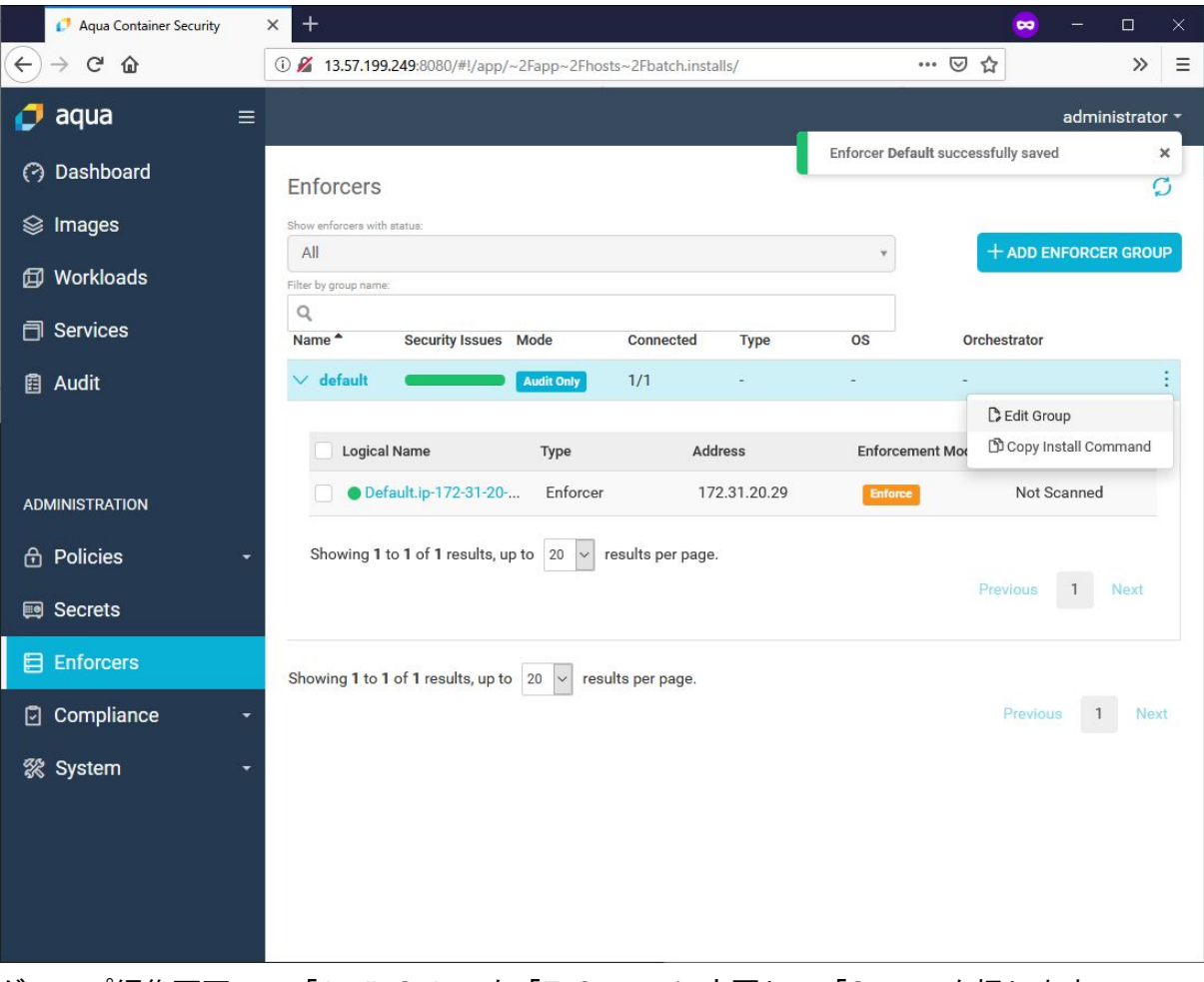

グループ編集画面で、「Audit Only」を「Enforce」に変更して「Save」を押します

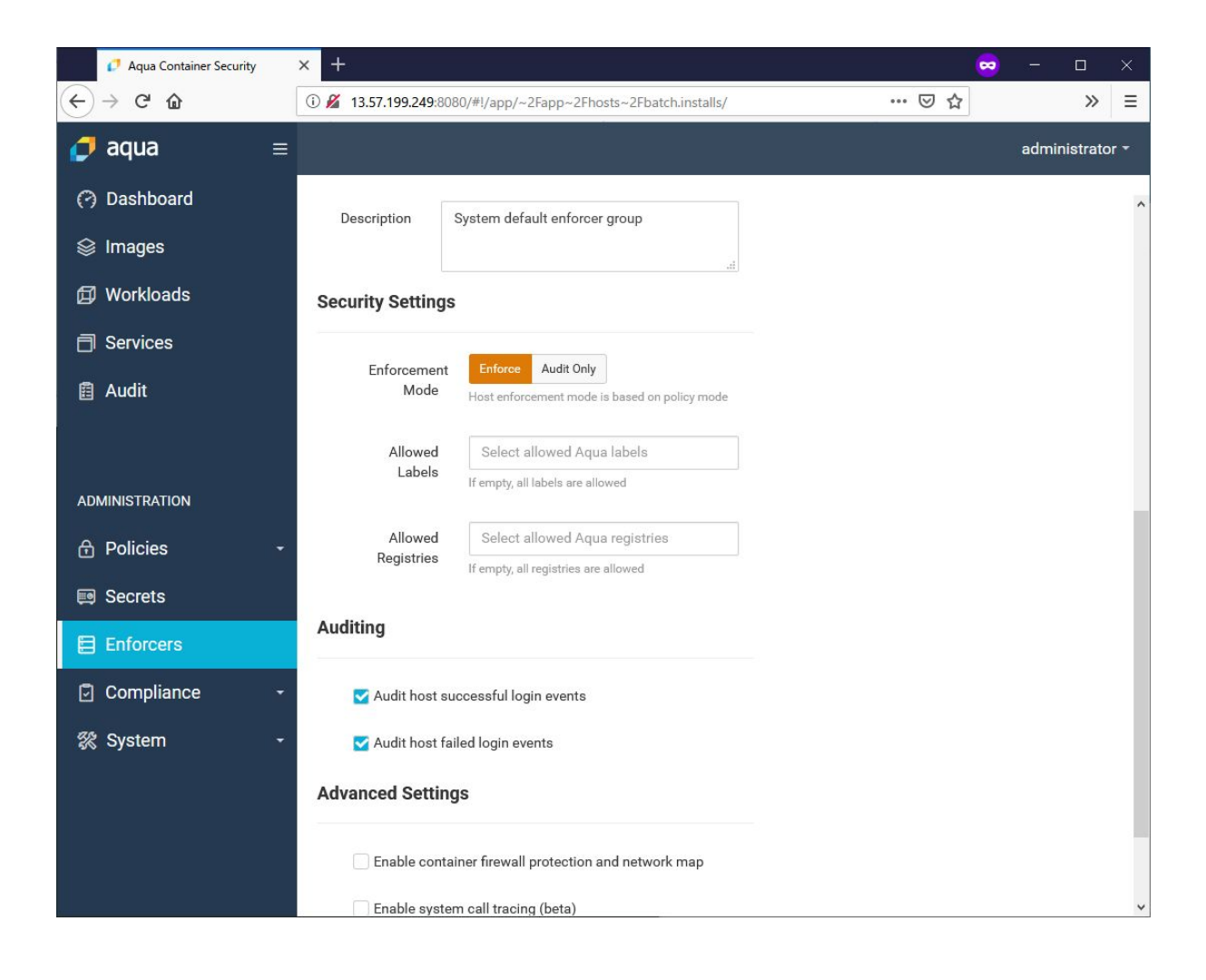

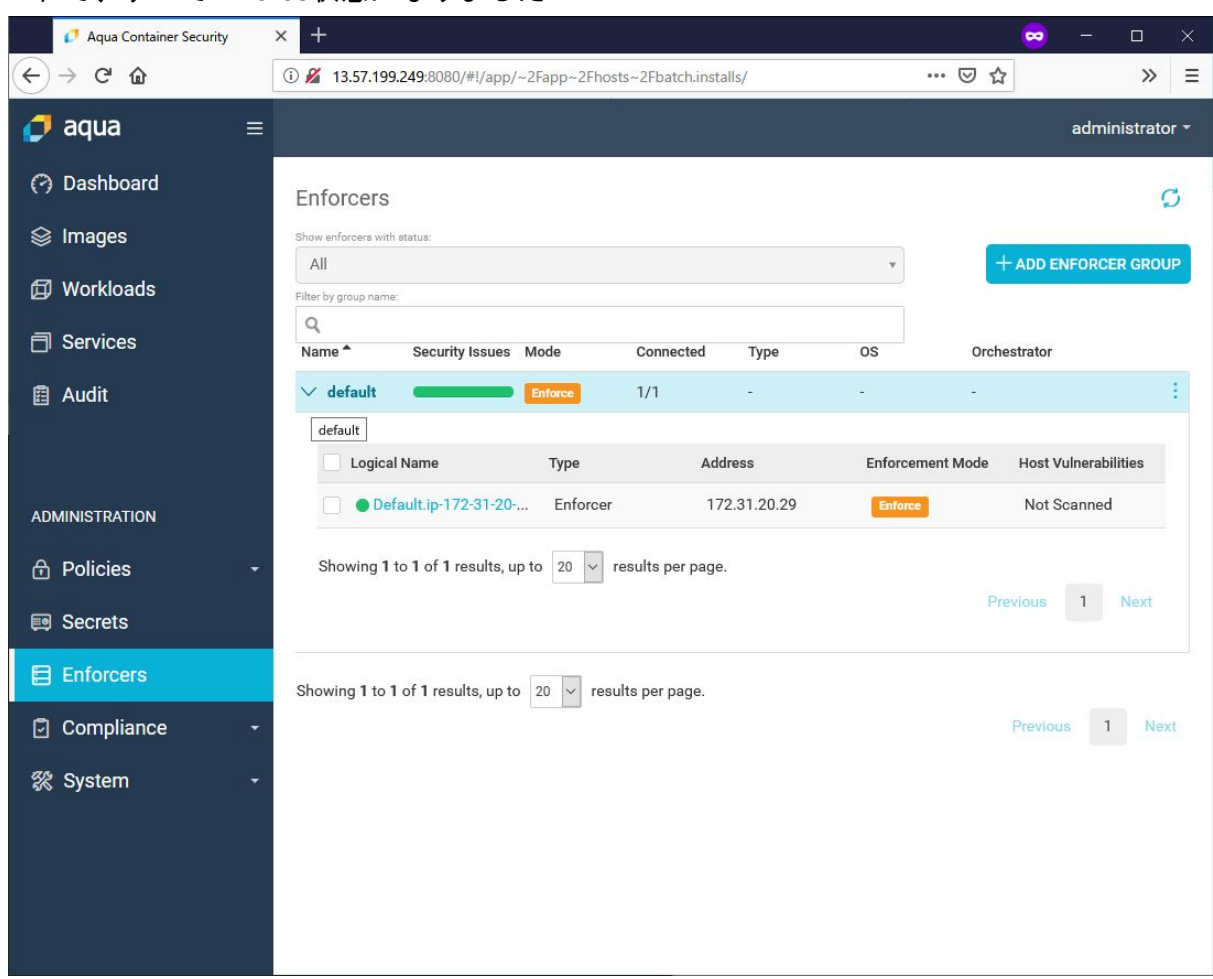

#### これで、すべてEnforce状態になりました

# Aqua CSPを試してみる

Aqua CSPの使用を想定した、DevOpsの例を考えてみます。ここではWordPressを例に、 開発→テスト→リリース→運用までをAqua CSPをどう使用するのかを説明します。

#### WordPressの構成

WordPressをDockerで提供する場合、WordPress公式イメージを使うことが多いと思いま す。今回は公式イメージではなく、nginx、php、mariadbを使用します。それぞれ最新の バージョンを使用したいと思います。

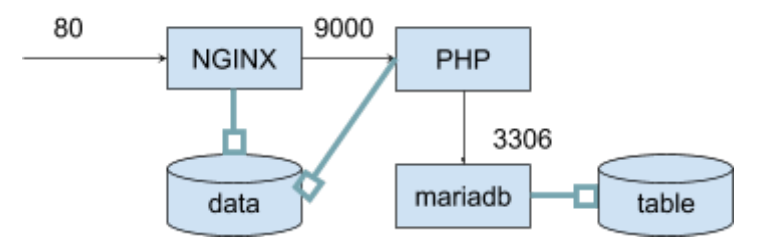

WordPressのデータはデータコンテナに配置し、mariadbのテーブルデータは別のデータコ ンテナに配置します。

NGINXはhttpを外部にポートフォワードし、PHPはphp-fpm(9000番ポート)でNGINXからの み接続されます。PHPからmariadbへは、3306番ポートで接続します。

# Image Assurance(イメージ保証)

構成が決定したので、使用するソフトウェアのバージョンを使用したいと思います。通常 DockerHubを検索すると出てきますが、今回はAqua CSPのImage Scanを使用してどのイ メージが最新か、脆弱性がないかということをまず確かめたいと思います。 通常latestが最新ということが分かりますが、構成時にどのバージョンが使われるか不定と なるため、latestと指定することはできるだけ避けます。

Image Scanでは、Docker Hubを検索してImageの脆弱性や構成要素を確認することが出来 ます。

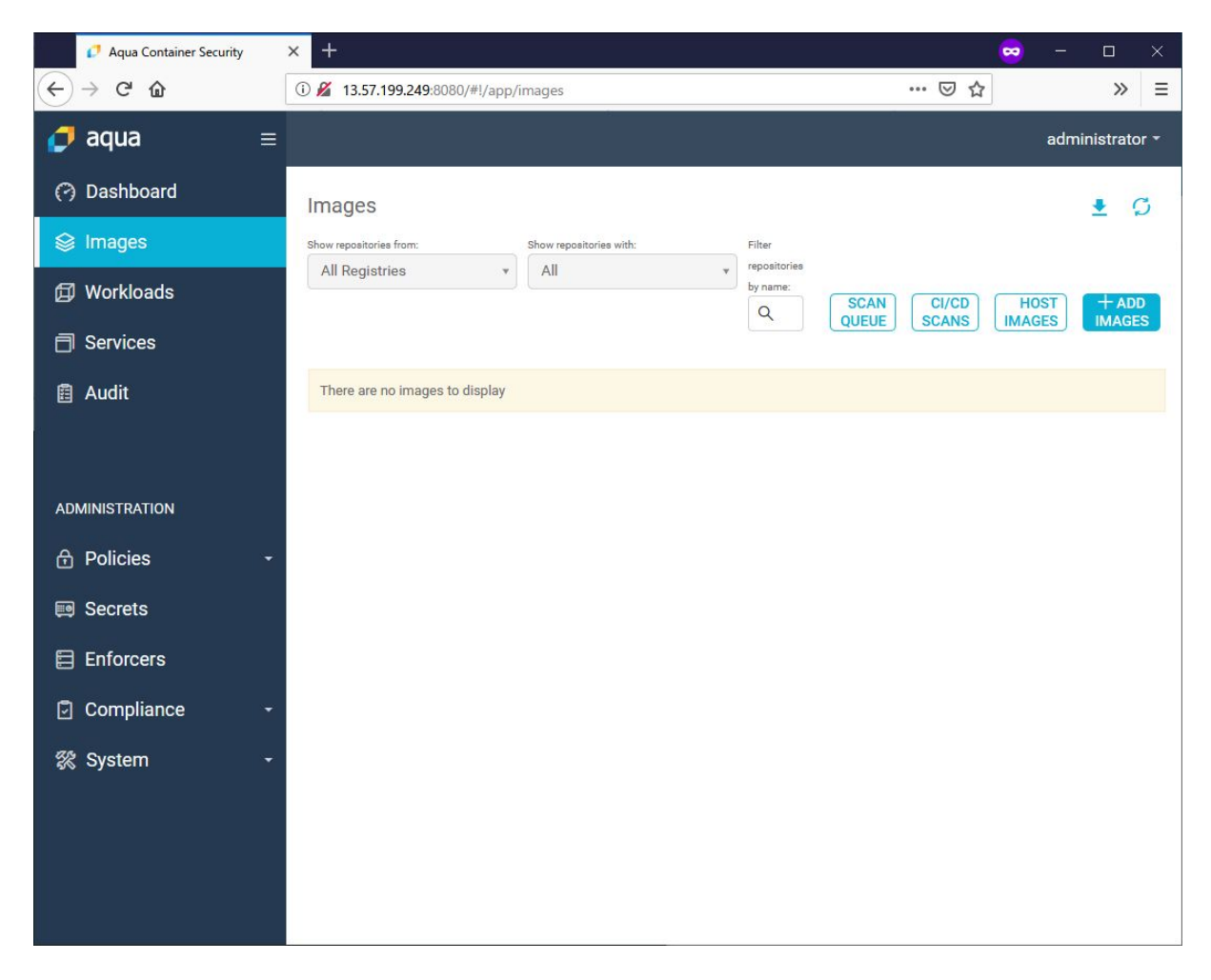

nginxでいくつかの確認を行うと、2018/12/21 時点では、nginx-1.15.7が最新ということが 分かりました。

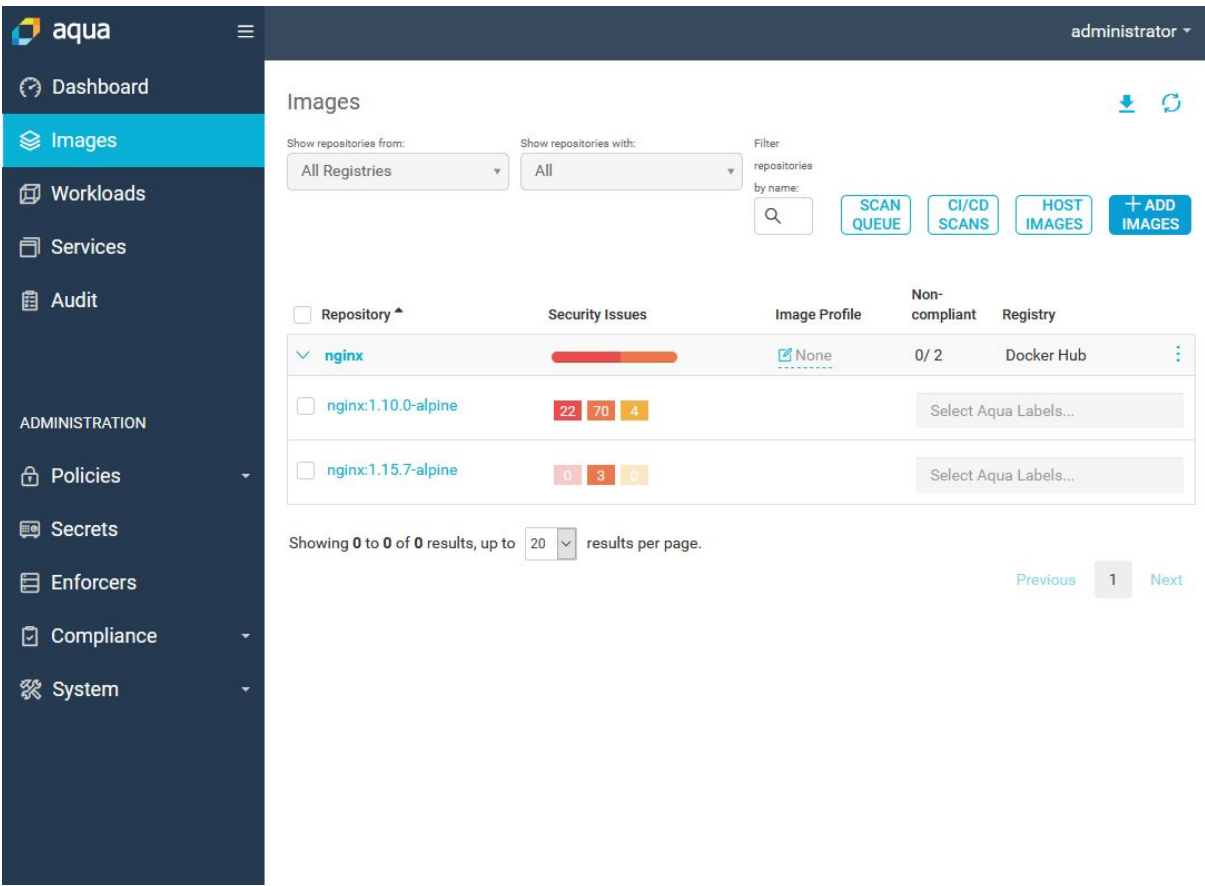

Image scanを実施した結果、古いバージョンが安定していそうですが高い脆弱性が多く含 まれています。各イメージでどのような脆弱性が含まれているかは、スキャン結果をクリッ クすると確認することが出来ます。

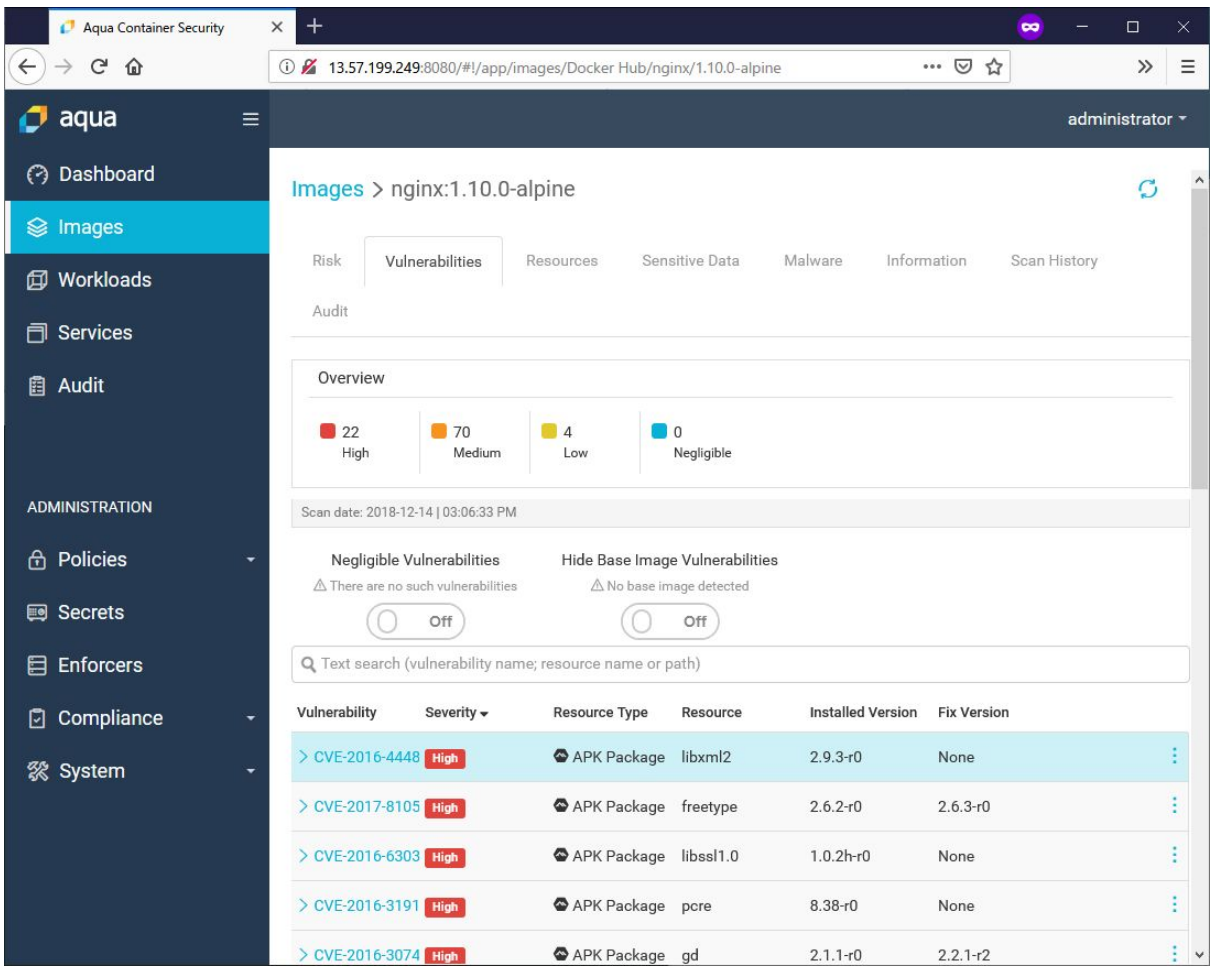

同様に、PHP、mariadbのイメージを確認して以下のバージョンを使用します。

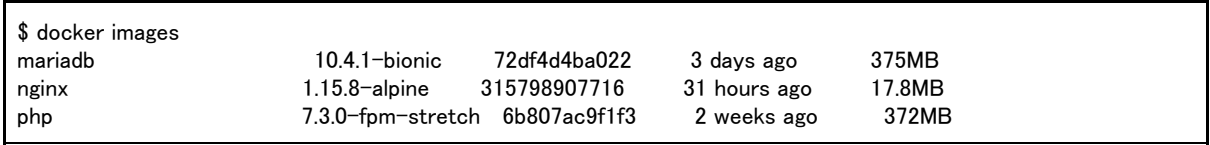

Image Scanはスキャン時にイメージをpullし、スキャン実施後にそのイメージを削除しま す。

今回、NGINXはalpine3.8(apk)をベースOSにしたイメージを採用しています。Image Scan ではRHEL/CentOS(yum/RPM)、Debian/Ubuntu(apt/dpkg)を使用したLinuxイメージでも問 題なくスキャンし、脆弱性を確認できます。今回は比較のため、mariadbのベースOSを Ubuntuに、PHPのOSベースをDebian にしています。

Aqua Enforcerでは、Audit Only モードでは警告を出すだけですが、Enforceモードにするこ とで登録したイメージだけを実行可能にしたり、脆弱性チェックで高い脆弱性が検出された イメージを実行不可能にしたりすることが可能です。

# Runtime Policy(ランタイムポリシー)

Dockerでは、1Dockerイメージで1サービスが動作することが推奨されています。とはい え、プロセスからforkしたり、別プロセスを起動したりすることは普通にあることです。 今回の構成では、NGINXはPHPへの通信とWordPressが提供するファイルの転送だけ、 MariaDBはDBサーバと機能が決まっています。しかし、PHPはWordPressのプラグインに よってはサブプロセスを起動したり、セキュアではない動作を行うことがあります。 実際WordPressはアタックの対象になりやすいですが、WordPressの脆弱性自体はそれほど 多くはなく、プラグインに脆弱性が含まれていたり、危険な動作をする場合がほとんどで す。

Aqua CSPでは、起動するコマンドの制限したり、起動するプロセス数を制限をすることが 出来ます。またEnforceモード動作確認を実施することで想定外のプロセスが起動したり、 負荷試験でどのくらいプロセス数が多くなるかを確認することが可能です。

#### Container Firewall(コンテナファイアウォール)

各コンテナが使用するポートは決まっていて、通常はコンテナイメージ間やコンテナイメー ジと起動マシンで使用するポートがポートフォワードにより設定されます。

コンテナファイアウォールを使用すると、コンテナ間の通信を監査し、必要以外の通信が存 在しないことを保証できます。

今回のWordPressの構成では、コンテナ間の通信がPHP(9000番)、MariaDB(3306番)と決 まっているので、例えばNGINXからMariaDBへ通信することはないはずです。

通常のLinuxのネットワークセキュリティでは、NGINX→PHP→MariaDBという経路のイン バウンドポートやIPアドレスを制御し、それ以外のアクセスを禁止します。

Docker構成の場合は、Dockerイメージ内で外部へのポートは開放せずポートフォーワード によりインバウンド通信を行うため、IPアドレスで制限するということはしないかもしれま せん。むしろアウトバウンドを制限することで外部への想定外の通信を遮断することが求め られます。

Aqua CSPのWebUIでは、実際に動作しているコンテナ間のネットワーク接続の様子や使用 するポートの確認、実際に動作させてどのネットワークが使用されているか、不要な通信が 行われていないかを監査することが出来ます。また、この監査を元にファイアウォールの設 定を行い、想定外の通信を禁止することが可能です。

WordPressの場合では、各Dockerイメージのアウトバウンドとしてプライベートポート (Linuxでは32768 ~60999)のみの通信を許可、および特定コンテナ宛(MariaDB⇔PHP、

PHP⇔NGINX)への通信のみを有効にすることで、外部との不要な通信を防ぐことが出来ま す。また、複数のサービスを動作させ同じイメージが混在するような場合、ラベルを付ける ことで通信相手を限定するということも可能です。

これにより、ワームやbotなどが仕込まれたり、管理者が許可しないネットワーク接続操作 (許可されていないパッケージやスクリプトのダウンロード)を防ぐことが出来ます。

#### Secrets(シークレット管理)

MySQLのDB名、DBユーザ名、DB名パスワードは、簡単なパスワードやデフォルトパス ワードを使用すると類推されてアタックされやすくなります。WordPressのパスワードは設 定ファイルに記述されますが、当然コンテナを起動しているマシンから覗き見ることが可能 です。

Aqua CSPのシークレット管理機能により、このようなパスワードや暗号鍵を管理し、実行 しているプロセスのみがその情報を使用し、可動しているコンテナ外から容易にのぞき見る ことを防止できます。

#### CI/CD Integration(CI/CDツール統合)

これからのコンテナ開発では、開発時に動作確認を自動化することが重要になってきます。 これは、以下の要件に応えるために必要になってきます。

- 1. 開発サイクルの短期間化により顧客ニーズにすばやく応えるため
- 2. 使用しているイメージで使用しているソフトウェア脆弱性対策
- 3. ソフトウェアバージョンアップ

Aqua CSPでは、既存のCI/CDツールと組み合わせることで、WordPress、プラグイン、 テーマのバージョンアップに対するのテスト・動作確認だけではなく、コンテナイメージに 対しても定期的なImageScanや、テスト中の不正な動作、通信の確認などを確認すること で、CI/CDツールと連携して継続的なテストとデプロイを実現できます。